## IIS 7.X如何实现http重定向https

```
1、下载安装URL重写模块: Microsoft URL Rewrite Module
  32位:http://download.microsoft.com/download/4/9/C/49CD28DB-4AA6-4A51-9437-AA0
  01221F606/rewrite_x86_zh-CN.msi
  64位:http://download.microsoft.com/download/4/E/7/4E7ECE9A-DF55-4F90-A354-B497
  072BDE0A/rewrite_x64_zh-CN.msi
  2、取消勾选"SSL设置"-》"要求 SSL"
  3、ASP.NET站可直接修改web.config(与"6、IIS配置图示"效果相同),例如:见<rewrite>...
  </rewrite>节点
   <?xml version="1.0" encoding="utf-8"?>
2 <configuration>
 3 <system.webServer>
 4 <rewrite>
 5 <rules>
 6 <rule name="HTTP to HTTPS redirect" stopProcessing="true">
 7 \langle \text{match} \text{ url} = "(.*)" \rangle8 <conditions>
9 <add input="{HTTPS}" pattern="off" ignoreCase="true" />
10 </conditions>
            <action type="Redirect" redirectType="Found"
   url="https://{HTTP_HOST}/{R:1}" />
11
12 \langle/rule>
13 \langle/rules>
14 </rewrite>
15 </system.webServer>
16 </configuration>
```
4、IIS配置图示(图形化的操作过程,与上步效果相同,适用于asp/php等站) 选择要配置的网站,如:

,找到"URL重写",没有的话看上⾯第3步

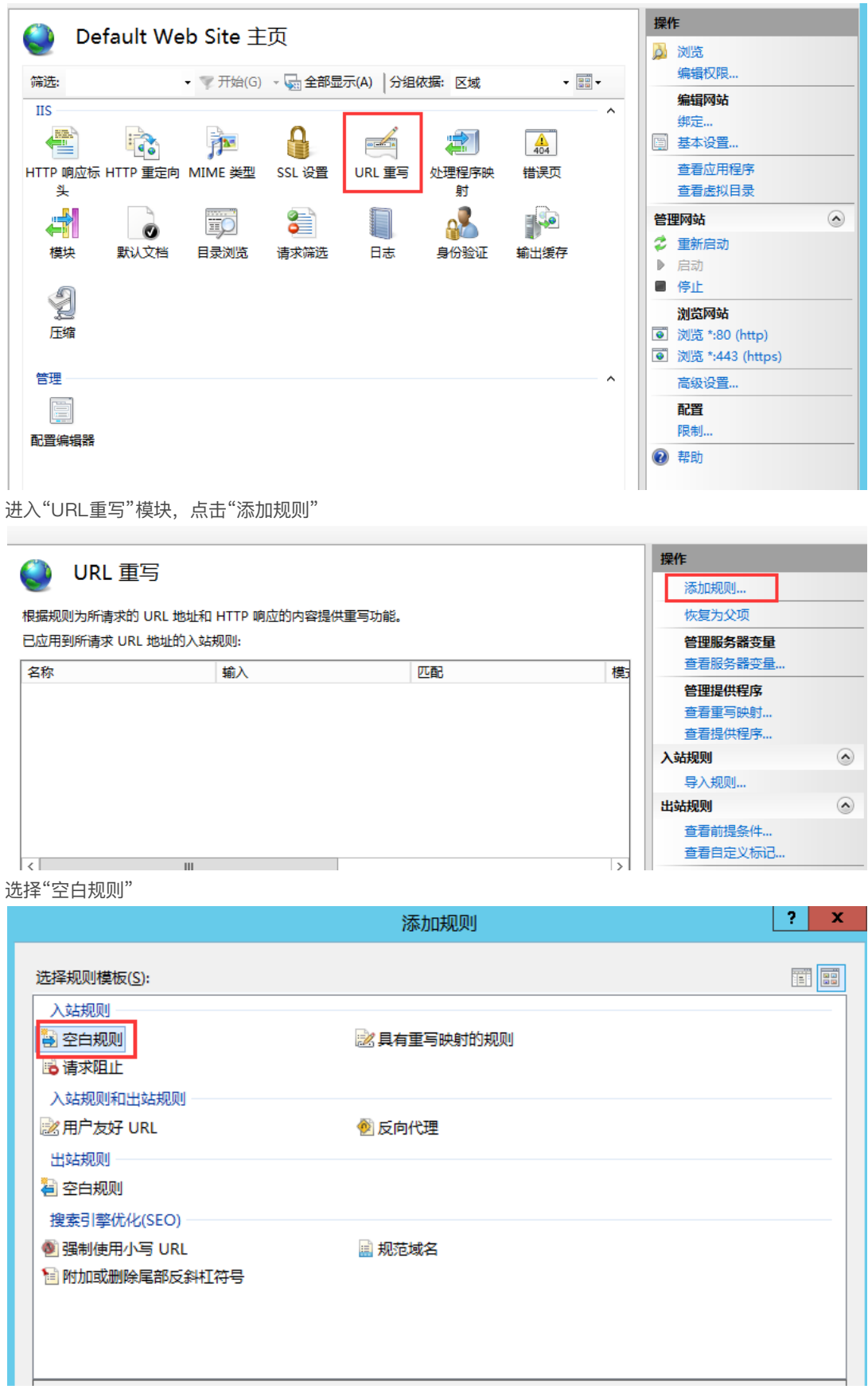

名称: HTTP to HTTPS redirect 模式:(.\*)

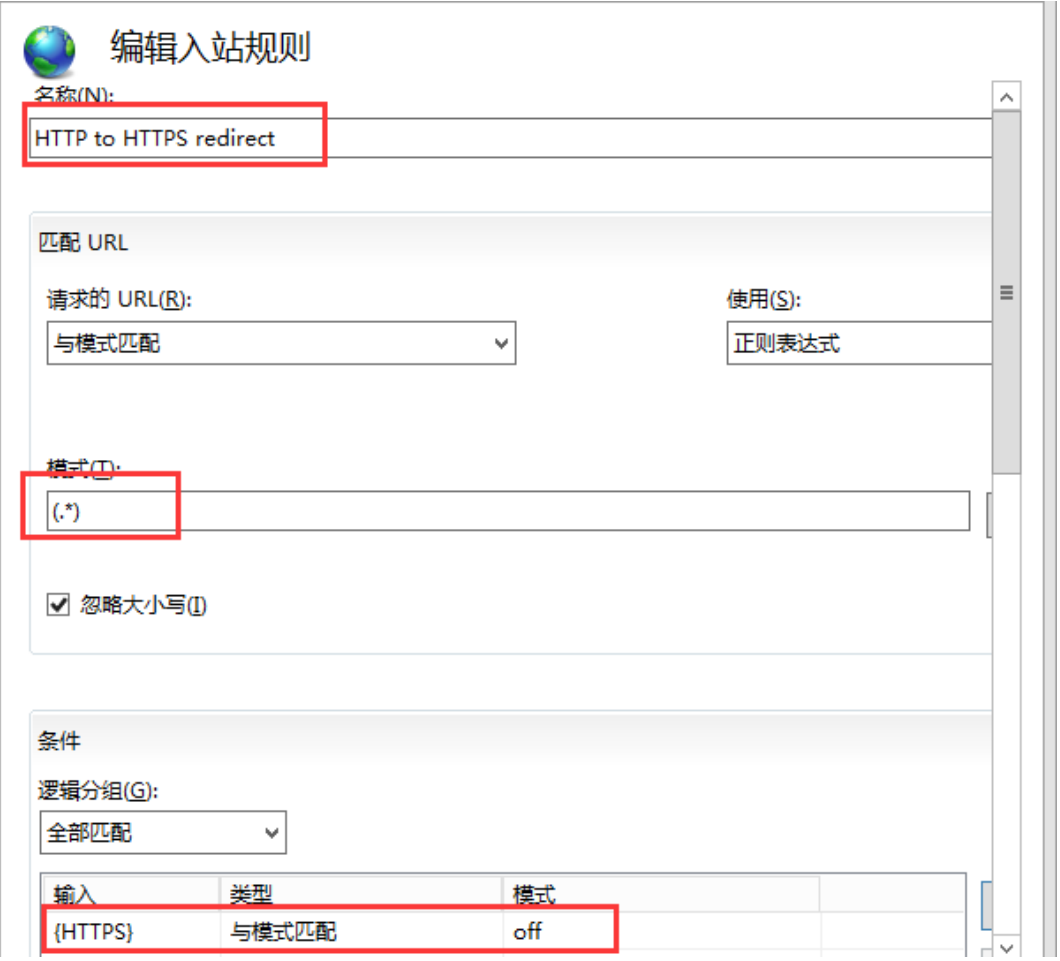

条件输入: {HTTPS}

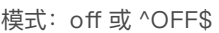

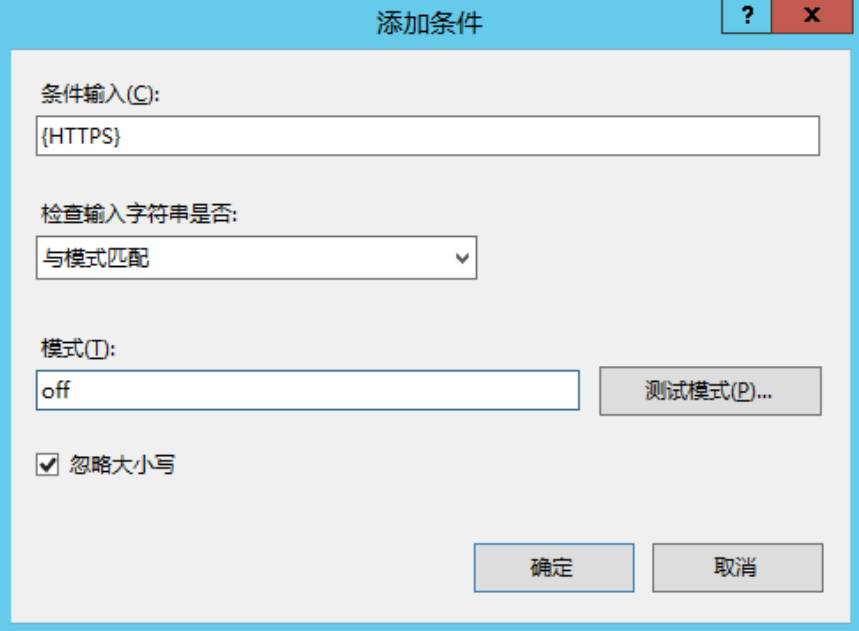

重定向URL:https://{HTTP\_HOST}/{R:1}

重定向类型:已找到(302) 或 参阅其它(303)

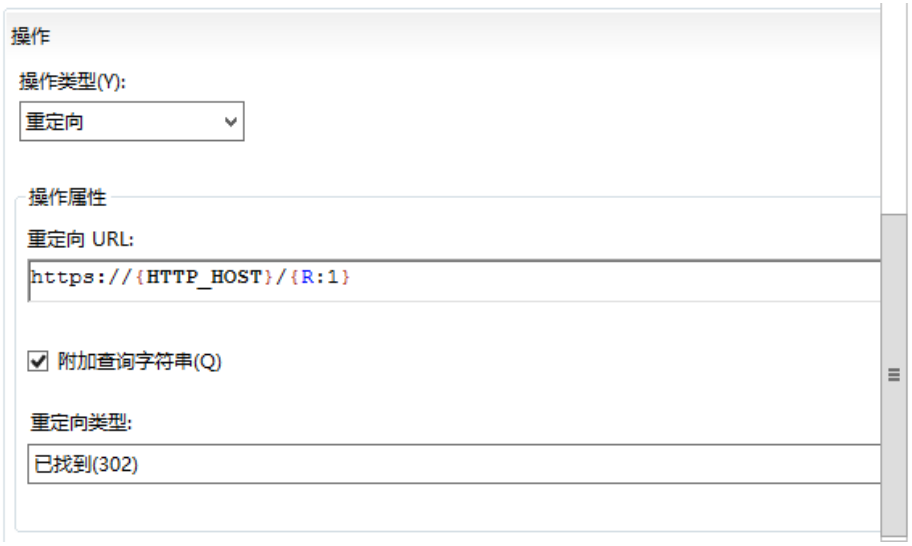

配置完成后"应⽤"到当前站点:

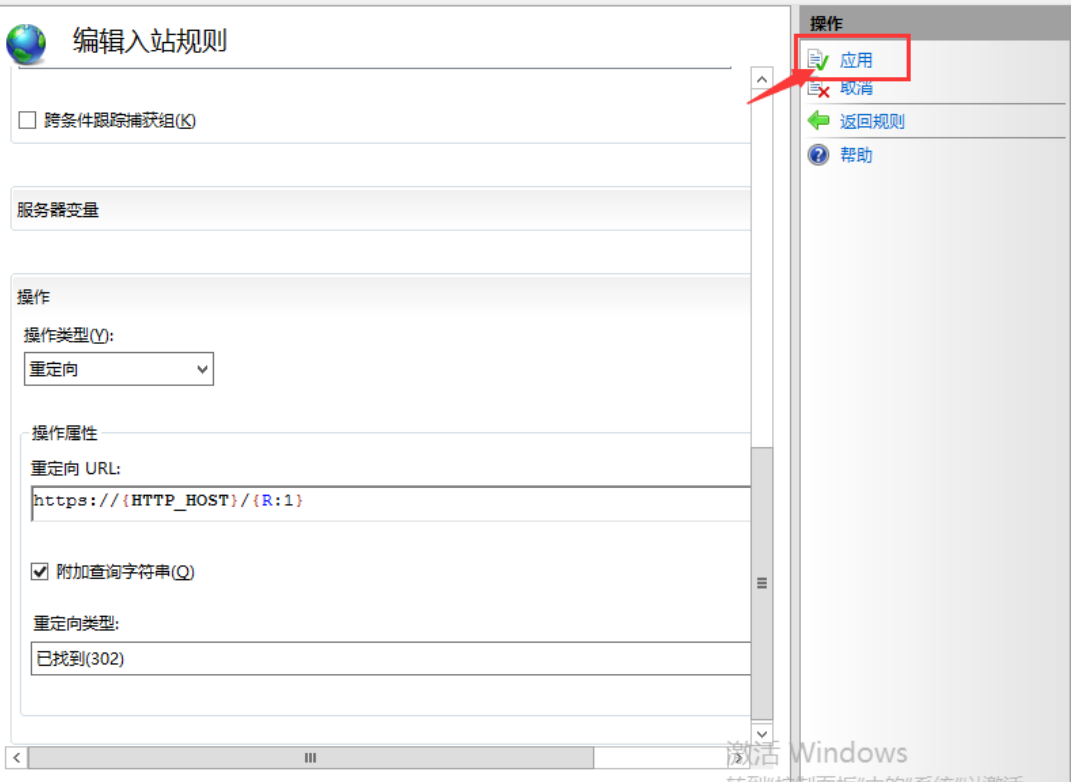